# Debugging

Joseph Hallett

February 7, 2024

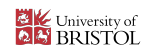

KID KAR KE KAE KI E YO QO

Writing programs is hard

lacktriangleright We should have strategies and *tools* for when things go wrong

Lets point you towards some!

#### An example program

```
#include <stdio.h>
#include <stdlib.h>
#include <time.h>
int main(int argc, char *argv[]) {
 char message[128];
 size_t message_len = 256;
 char timestamp[128];
 time t t;
 struct tm *tmp;
 FILE \star file = fopen(argv[1], "a+");
 print('Type_{\cup} your_{\cup} log:_{\cup}");
 getline(&message, &message_len, stdin);
 t = time(NULL):tmp = localtime(\&t);strftime(timestamp, 256, "%C", tmp);
 fprintf(file, "%s: %s\n", timestamp, message);
 return 0;
}
```
# Lets compile!

make journal

cc journal.c -o journal

K ロ ▶ K 御 ▶ K 聖 ▶ K 聖 ▶ 「聖 〉 の Q @

./journal <<<"Hello World!"

Segmentation fault (core dumped)

**KID X 4 @ X X ミ X X ミ X ミ X 9 Q Q →** 

# Okay, lets try and debug

```
$ gdb ./journal
Reading symbols from ./journal...
(No debugging symbols found in ./journal)
(gdb) run <<<"hello"
Starting program: /home/joseph/Repos/Talks/COMS10012-Software-Tools/Debugging/journal <<<"hello"
[Thread debugging using libthread_db enabled]
Using host libthread_db library "/lib64/libthread_db.so.1".
Program received signal SIGSEGV, Segmentation fault.
\_vfprintf_internal (s=0x0, format=0x402026 "%s: %s\n", ap=ap@entry=0x7fffffffde50, mode_flags=mode_fl
722 ORIENT;
(gdb) bt
#0 vfprintf internal (s=0x0, format=0x402026 "%s: %s\n",
   ap=ap@entry=0x7fffffffde50, mode_flags=mode_flags@entry=0)
   at vfprintf-internal.c:722
#1 0x00007ffff7e2360a in __fprintf (stream=<optimized out>,
   format=<optimized out>) at fprintf.c:32
#2 0x000000000040125f in main ()
```
### Lets make it a *little* easier

- $\blacktriangleright$  -g adds debugging informations.
- $\triangleright$  -0g optimizes for debuggability

```
$ cc -Og -g journal.c -o journal
$ gdb ./journal
(gdb) run <<<"hello"
Starting program: /home/joseph/Repos/Talks/COMS10012-Software-Tools/Debugging/journal <<<"hello"
[Thread debugging using libthread_db enabled]
Using host libthread db library "/lib64/libthread db.so.1".
Program received signal SIGSEGV, Segmentation fault.
memcpy avx unaligned erms () at ../sysdeps/x86 64/multiarch/memmove-vec-unaligned-erms.S:333
Downloading 0.01 MB source file /usr/src/debug/glibc-2.36.9000-19.fc38.x86_64/string/../sysdeps/x86_64/multiarch/memmove-vec-unaligned-erms.S
            movl %ecx, -4(%rdi, %rdx)
(gdb) bt
#0 __memcpy_avx_unaligned_erms ()
   at ../sysdeps/x86_64/multiarch/memmove-vec-unaligned-erms.S:333
#1 0x00007ffff7e496ac in __GI___getdelim (
   lineptr=lineptr@entry=0x7fffffffdff0, n=n@entry=0x7fffffffdfe8,
   delimiter=delimiter@entry=10, fp=0x7ffff7fa5aa0 < IO 2 1 stdin >)
   at iogetdelim.c:111
#2 0x00007ffff7e237d1 in __getline (lineptr=lineptr@entry=0x7fffffffdff0,
   n=n@entry=0x7fffffffdfe8, stream=<optimized out>) at getline.c:28
#3 0x00000000004011d6 in main (argc=<optimized out>, argv=<optimized out>)
   at journal.c:14
```
### Looks like it all went wrong on line 14 of journal.c...

```
(gdb) b journal.c:14
Breakpoint 2 at 0x4011ba: file journal.c, line 14.
(gdb) run <<<"hello"
The program being debugged has been started already.
Start it from the beginning? (y or n) y
Starting program: /home/joseph/Repos/Talks/COMS10012-Software-Tools/Debugging/journal <<<"hello"
[Thread debugging using libthread db enabled]
Using host libthread db library "/lib64/libthread db.so.1".
Breakpoint 2, main (argc=<optimized out>, argv=<optimized out>) at journal.c:14
14 getline(&message, &message_len, stdin);
(gdb) inspect message
$3 = "@\000\000\000\000\000\000\000\000\000\200", '\000' <repeats 14 times>, "\006\000\000\000\000\216\000\000
(gdb) inspect message len
$4 = 256(gdb) d
Delete all breakpoints? (y or n) y
(gdb)
```
#### If in doubt… read the manual

In man 3 getline:

*getline() reads an entire line from stream, storing the address of the buffer containing the text into \*lineptr. The buffer is null-terminated and includes the newline character, if one was found.*

*If \*lineptr is set to NULL before the call, then getline() will allocate a buffer for storing the line. This buffer should be freed by the user program even if getline() failed.*

*Alternatively, before calling getline(), \*lineptr can contain a pointer to a malloc(3) allocated buffer \*n bytes in size. If the buffer is not large enough to hold the line, getline() resizes it with realloc(3), updating \*lineptr and \*n as necessary.*

**KORK STRAIN AND A GOOD** 

Well we're passing a *statically* allocated buffer… lets fix that.

#### A new \*example program

```
#include <stdio.h>
#include <stdlib.h>
#include <time.h>
int main(int argc, char *argv[]) {
 char *message = NULL;
 size_t message_len;
 char timestamp[128];
 time t t;
 struct tm *tmp:
 FILE \star file = fopen(argy[1], "a+");
 print(f("Type<sub>U</sub>your<sub>U</sub>log: <sub>U</sub>");getline(&message, &message_len, stdin);
 t = time(NULL):tmp = localtime(\&t);strftime(timestamp, 256, "%C", tmp);
 fprintf(file, "%s: %s\n", timestamp, message);
 return 0;
}
```
cc -g -Og journal2.c -o journal2

### And now when we run…

```
$ ./journal2 <<<"hello"
Segmentation fault (core dumped)
$ gdb ./journal2
(gdb) run <<<"hello"
Starting program: /home/joseph/Repos/Talks/COMS10012-Software-Tools/Debugging/journal2 <<<"hello"
Program received signal SIGSEGV, Segmentation fault.
0x00007ffff7e2de82 in __vfprintf_internal () from /lib64/libc.so.6
Missing separate debuginfos, use: dnf debuginfo-install glibc-2.36.9000-19.fc38.x86_64
(gdb) bt
#0 0x00007ffff7e2de82 in __vfprintf_internal () from /lib64/libc.so.6
#1 0x00007ffff7e2360a in fprintf () from /lib64/libc.so.6
#2 0x0000000000401225 in main (argc=<optimized out>, argv=<optimized out>) at journal2.c:20
(gdb)
```
**KOD KARA KED KED E YORA** 

…well, we got further…

# We could continue with gdb

GDB is an extremely powerful debugging tool

- ► Its also *really* hard to use
- ► See *Computer Systems B next year, or Systems and Software Security* at Masters level

イロト 4 御 ト 4 差 ト 4 差 ト … 差 … の Q Q →

If you're on a Mac or BSD box check out 11db

If Or for a proper tutorial the documentation it refers you to *every time you open it.* It is *well worth your time to learn*…

► But *this course* is about *Software Tools* and I want to show you *more* of them

 $\prec$  input runs your program with input

b set breakpoints

- c continue after hitting a breakpoint
- bt get a backtrace
- info get information about registers or variables or anything else
	- x examine a variable/pointer
- help get help

The strace tool lets you trace what systemcalls a program uses

KOKK@KKEKKEK E 1990

- ▶ On OpenBSD see ktrace and kdump
- ▶ On MacOS/FreeBSD see dtruss and dtrace

# Lets run it!

make journal2 strace ./journal2 <<<'Hello' 2>&1

```
execve("./journal2", ["./journal2"], 0x7fffe3c9beb0 /* 23 vars */ = 0<br>brk(NULL) = 0x56769b94b000= 0x56769h94h000access("/etc/ld.so.preload", R_OK) = -1 ENOENT (No such file or directory)
openat(AT_FDCWD, "/etc/ld.so.cache", O_RDONLY|O_CLOEXEC) = 3
fstat(3, \{st \mod 5 \} mode=S IFREG|0644, st size=311295, \ldots}) = 0
mmap(NULL, 311295, PROT READ, MAP PRIVATE, 3, 0) = 0x7c742720d000close(3)openat(AT_FDCWD, "/usr/lib/libc.so.6", O_RDONLY|O_CLOEXEC) = 3
read(3, "\177ELF\2\1\1\3\0\0\0\0\0\0\0\0\3\0>\0\1\0\0\0\220^\2\0\0\0\0\0"..., 832) = 832
pread64(3, "\6\0\0\0\4\0\0\0@\0\0\0\0\0\0\0@\0\0\0\0\0\0\0@\0\0\0\0\0\0\0"..., 784, 64) = 784
fstat(3, \{st \mod 5 \} mode=S IFREG|0755, st size=1948952, \ldots}) = 0
mmap(NULL, 8192, PROT" READ|PROT" WRTTE, MAP PRIVATE|MAP" ANONYMOUS, -1, 0) = 0x7c742720b000pread64(3, "\6\0\0\0\4\0\0\0@\0\0\0\0\0\0\0@\0\0\0\0\0\0\0@\0\0\0\0\0\0\0"..., 784, 64) = 784
mmap(NULL, 1973104, PROT" READ, MAP" PRIVATE/MAP" DENYWRITE, 3, 0) = 0x7c7427029000mmap(0x7c742704d000, 1421312, PROTREAD|PROT EXEC, MAP PRIVATE|MAP FIXED|MAP DENYWRITE, 3, 0x24\phi00) =
mmap(0x7c74271a8000, 348160, PROT" READ, MAP" PRIVATE|MAP" FIXED|MAP" DENYWRITE, 3, 0x17f000) = <math>0x7\frac{1}{4}74271\frac{1}{8}mmap(0x7c74271fd000, 24576, PROT READ|PROT WRITE, MAP PRIVATE|MAP FIXED|MAP DENYWRITE, 3, 0x1d3000) =
mmap(0x7c7427203000, 31600, PROT_READ|PROT_WRITE, MAP_PRIVATE|MAP_FIXED|MAP_ANONYMOUS, -1, 0) = 0x7c7427203000
close(3)mmap(NULL, 12288, PROT" READ|PROT" WRITE, MAP" PRIVATE|MAP" ANONYMOUS, -1, 0) = 0x7c7427026000arch_prctl(ARCH_SET_FS, 0x7c7427026740) = 0
set tid address(0x7c7427026a10) = 32033
set robust list(0x7c7427026a20, 24) = 0
rseq(0x7c7427027060, 0x20, 0, 0x53053053) = 0
mprotect(0x7c74271fd000, 16384, PROT READ) = 0KO KARKKEKKEK E AGA
  m \times 166 Figure (0006) 10000, 1000, PROT, R = 0.00
```
#### Too much output!

strace lets you use regexp to filter what syscalls you look at

▶ …or you could just use grep…

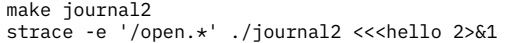

```
cc journal2.c -o journal2
openat(AT_FDCWD, "/etc/ld.so.cache", O_RDONLY|O_CLOEXEC) = 3
openat(AT_FDCWD, "/usr/lib/libc.so.6", O_RDONLY|O_CLOEXEC) = 3
openat(AT_FDCWD, NULL, O_RDWR|O_CREAT|O_APPEND, 0666) = -1 EFAULT (Bad address)
openat(AT_FDCWD, "/etc/localtime", O_RDONLY|O_CLOEXEC) = 3
--- SIGSEGV {si signo=SIGSEGV, si code=SEGV MAPERR, si addr=0xc0} ---
+++ killed by SIGSEGV (core dumped) +++
```
**KED KAR KED KED E YORA** 

#### Oh yeah… we forgot an arg

```
#include <stdio.h>
#include <stdlib.h>
#include <time.h>
int main(int argc, char *argv[]) {
 char *message = NULL;
 size_t message_len;
 char timestamp[128];
 time t t;
 struct tm *tmp;
 FILE \star file = fopen(argv[1], "a+");
 print('Type_{\cup} your_{\cup} log:_{\cup}");
 getline(&message, &message_len, stdin);
 t = time(NULL):tmp = localtime(\&t);strftime(timestamp, 256, "%C", tmp);
 fprintf(file, "%s: %s\n", timestamp, message);
 return 0;
}
```
### Lets fix that…

```
#include <stdio.h>
#include <stdlib.h>
#include <time.h>
int main(int argc, char *argv[]) {
 char *message = NULL;
 size t message len;
 char timestamp[128];
 time_t t;
 struct tm *tmp;
 if (argc < 2) { printf("Usage<sub>L</sub>%s<sub>L</sub>path/to/log\n", argv[0]); exit(1); };
 FILE \starfile = fopen(argy[1], "a+");
 print(f("Type<sub>U</sub>your<sub>U</sub>log: <sub>U</sub>");getline(&message, &message_len, stdin);
 t = time(NULL);tmp = 1ocaltime(\& t);
 strftime(timestamp, 256, "%C", tmp);
 fprintf(file, "%s: %s\n", timestamp, message);
 return 0;
}
```
### And if you cant spot the difference

diff -u journal{2,3}.c

```
--- journal2.c 2024-02-07 11:14:29.060025998 +0000
+++ journal3.c 2024-02-07 12:16:09.220079001 +0000
@@ -8,6 +8,8 @@
  char timestamp[128];
  time_t t;
  struct tm *tmp;
+
+ if (argc < 2) { printf("Usage<sub>u</sub>%s<sub>u</sub>path/to/log\n" , argv[0]); exit(1); };
  FILE \starfile = fopen(argv[1], "a+");
  print(f("Type<sub>U</sub>your<sub>U</sub>log: <sub>U</sub>");
```
**KID X d → K ミ X X ミ X ミ → の Q Q →** 

\$ ./journal3 documents/log.txt <<<hello Segmentation fault (core dumped)

Lets try 1trace this time (no equivalent on other platforms)...

**KID X 4 @ X X ミ X X ミ X ミ X 9 Q Q →** 

▶ It traces *library* calls

#### ltrace and a bit more strace

make journal3 ltrace ./journal3 documents/log.txt <<<hello 2>&1

```
fopen("documents/log.txt", "a+") = \theta<br>printf("Type.your.log:.") = 15
print("Type<sub>\cup</sub>your\cuplog:\cup")
getline(0x7f\overline{f}d196\overline{b}0018, 0x7f\overline{f}d196b0020, 0x76a22f8538e0, 0x7f\overline{f}d196b0020) = 6<br>time(0)time(0) = 1707308599
localtime(0x7ffd196b0028) = 0x76a22f85a320
strftime("20", 256, "%C", 0x76a22f85a320) = 2
fprintf(0, "%s: %s\n", "20", "hello\n" <no return ...>
--- SIGSEGV (Segmentation fault) ---
+++ killed by SIGSEGV +++
```
strace -e openat ./journal3 documents/log.txt <<<hello 2>&1

```
openat(AT_FDCWD, "/etc/ld.so.cache", O_RDONLY|O_CLOEXEC) = 3
openat(AT_FDCWD, "/usr/lib/libc.so.6", O_RDONLY|O_CLOEXEC) = 3
openat(AT_FDCWD, "documents/log.txt", O_RDWR|O_CREAT|O_APPEND, 0666) = -1 ENOENT (No such file or dire
openat(AT_FDCWD, "/etc/localtime", O_RDONLY|O_CLOEXEC) = 3
--- SIGSEGV {si signo=SIGSEGV, si code=SEGV MAPERR, si addr=0xc0} ---
+++ killed by SIGSEGV (core dumped) ++
```
### Lets fix that…

```
#include <stdio.h>
#include <stdlib.h>
#include <time.h>
#include <errno.h>
int main(int argc, char *argv[]) {
 char *message = NULL;
 size t message len;
 char timestamp[128];
 time t t;
 struct tm *tmp:
 if (argc < 2) { printf("Usage \%s path/to/log\n", argv[0]); exit(1); };
 FILE \star file = fopen(argv[1], "a+");
 if (file == NULL) {
   perror("Failed to open log");
   exit(2):
  }
 print(f("Type<sub>U</sub>your<sub>U</sub>log: <sub>U</sub>");getline(&message, &message_len, stdin);
 t = time(NULL):tmp = localtime(\&t);strftime(timestamp, 256, "%C", tmp);
 fprintf(file, "%s: %s\n", timestamp, message);
 return 0;
}
```
イロトメ 御 トメ 君 トメ 君 トッ 君

 $2Q$ 

#### What has changed again?

diff -u journal{3,4}.c

```
--- journal3.c 2024-02-07 12:31:13.196788801 +0000
+++ journal4.c 2024-02-07 12:31:13.293455473 +0000
@@ -1.6 +1.7 @@ -1.6 +1.7#include <stdio.h>
#include <stdlib.h>
#include <time.h>
+#include <errno.h>
int main(int argc, char *argv[]) {
  char *message = NULL;
@@ -11,6 +12,10 @@
  if (argc < 2) { printf("Usage<sub>u</sub>%s<sub>u</sub>path/to/log\n" , argv[0]); exist(1);};
  FILE \star file = fopen(argv[1], "a+");
+ if (file == NULL) \frac{1}{2}+ perror("Failed<sub>u</sub>to<sub>u</sub>open<sub>u</sub>log");
+ exit(2);
+ }
  print(f("Type<sub>U</sub>your<sub>U</sub>log: <sub>U</sub>");getline(&message, &message_len, stdin);
```
#### Now when we run…

\$ ./journal4 <<<hello Usage ./journal4 path/to/log

\$ ./journal4 documents/log.txt <<<hello Failed to open log: No such file or directory

**KOD KARD KED KED E YORA** 

\$ ./journal4 /etc/passwd <<<hello Failed to open log: Permission denied

\$ ./journal4 /dev/stdout Type your log: hello 20: hello

#### From man 3 strftime:

%c The preferred date and time representation for the current locale. (The specific format used in the current locale can be obtained by calling nl\_langinfo(3) with D\_T\_FMT as an argument for the %c conversion specification, and with ERA\_D\_T\_FMT for the %Ec conversion specification.) (In the POSIX locale this is equivalent to %a %b %e %H:%M:%S %Y.)

**YO A HEART LEARTH AND HOLD A** 

%C The century number (year/100) as a 2-digit integer. (SU) (The %EC conversion specification corresponds to the name of the era.) (Calculated from tm\_year.)

Debugging tools can't catch poorly written code!

#### But other tools can catch things…

Thinking back to when we fixed up getline… it said it would allocate the memory for the line

 $\blacktriangleright$  …did we ever free it?

valgrind ./journal4 /dev/stdout <<<hello

```
==36111== Memcheck, a memory error detector
==36111== Copyright (C) 2002-2022, and GNU GPL'd, by Julian Seward et al.
==36111== Using Valgrind-3.20.0 and LibVEX; rerun with -h for copyright info
==36111== Command: ./journal4 /dev/stdout
==36111 ==20 \cdot hello
Type your log: ==36111 ===36111= HFAP SUMMARY:
==36111== in use at exit: 592 bytes in 2 blocks
==36111== total heap usage: 13 allocs, 11 frees, 13,684 bytes allocated
=36111 ===36111== LEAK SUMMARY:
==36111== definitely lost: 120 bytes in 1 blocks
==36111== indirectly lost: 0 bytes in 0 blocks
==36111== possibly lost: 0 bytes in 0 blocks
==36111== still reachable: 472 bytes in 1 blocks
==36111== suppressed: 0 bytes in 0 blocks
==36111== Rerun with --leak-check=full to see details of leaked memory
==36111====36111== For lists of detected and suppressed errors, rerun with: -s
==36111== ERROR SUMMARY: 0 errors from 0 contexts (suppressed: 0 from 0)
```
#### Wrap up

In this lecture we've cone over the *very basics* of several debugging tools

 $\triangleright$  strace, ltrace, valgrind and gdb will help deal with most of the bugs you encounter

K ロ ▶ K @ ▶ K 할 ▶ K 할 ▶ ( 할 ) 9 Q Q\*

But so will good defensive programming strategies

- ▶ *Always* check the return code of functions
- ▶ *Always* check assumptions
- ► *Always* fix your compiler warnings

#### …actually get more warnings!

Compiling with the -Wall -Wextra --std=c11 -pedantic will make the compiler really picky about your C code…

**KORK STRAIN AND A GOOD** 

But there are *other tools* called *linters* that can get even more picky

C/C++ Clang Static Analyser, Rats Java FindBugs Haskell hlint Python pylint, mypy Shellscript shellcheck Other tools for C/C++ can add extra runtime checks ASan Address Sanitizer; checks for pointer shenangians UBSan Undefined Behaviour Sanitizer; checks for C gotchas

# BPF tools

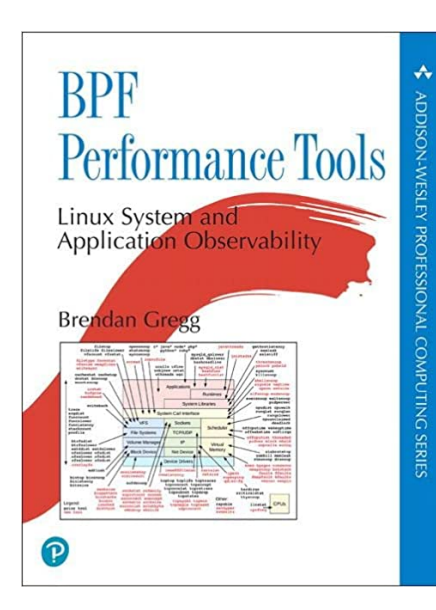

Linux has a (reasonably) new instrumentation framework called *eBPF*

It lets you get *loads* of detail about what programs are doing

**KED KAR KED KED E YORA** 

- $\blacktriangleright$  Highly Linux specific
- I need to learn it  $:-($